# **INDEX**

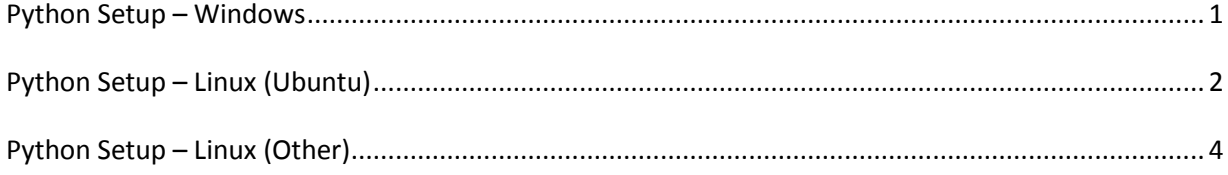

### **Python Setup – Windows**

<span id="page-1-0"></span>System requirement

- Windows 7 or newer
- $\bullet$  Python 2.7. $^*$

1. Installing Python 2.7 Follow the below link for python and pip installation <https://github.com/BurntSushi/nfldb/wiki/Python-&-pip-Windows-installation>

### 2. Install the modules: **pypiwin32**, **pyserial**, **pyqtgraph**, **scipy**, **termcolor, PyOpenGL** and **matplotlib**.

> pip install pyserial pyqtgraph scipy termcolor matplotlib PyOpenGL

#### 3. Install the **PyQt4**

Here are Windows wheel packages built by Chris Golke.

[https://www.lfd.uci.edu/~gohlke/pythonlibs/#pyqt4](https://www.lfd.uci.edu/~gohlke/pythonlibs/%23pyqt4)

In the filenames cp27 means C-python version 2.7, cp35 means python 3.5, etc

Make sure you download the correct whl file (python version, 32/64 bit), and then use pip to install it e.g:

> pip install C:\downloads\PyQt4-4.11.4-cp27-cp27m-win\_amd64.whl

Should properly install if you are running an x64 build of Python 2.7.

### **Python Setup – Linux (Ubuntu)**

<span id="page-2-0"></span>System requirement

- Ubuntu 16.04 or newer
- $\bullet$  Python 2.7. $^*$

1. Without installing anything Ubuntu 16.04 already have versions of python 2.7. Enter below command to check python version

> python –version

If python 2.7 is not installed then enter below commands to install python 2.7

- > sudo apt update
- > sudo apt dist-upgrade
- > sudo apt install python2.7 python-pip
- 2. Update your system software
	- > sudo apt-get update
	- > sudo apt-get upgrade
- 3. Install **PIP** by enter below command
	- > sudo apt-get install python-pip
- 4. Once the pip's installation is completed you can verify that it was successful by using below command

> pip -V

- 6. Install **PyQt4** and **Tkinter** package.
	- > sudo apt-get install python-qt4
	- > sudo apt-get install python-tk
- 7. Install **BlueZ** utility as below
	- > sudo apt-get install bluez
- 8. Enter below command. If it open, then above installation is successfully completed

> gatttool –I

- 9. To check the list of nearby Bluetooth devices. Enter below commands.
	- > sudo hcitool lescan
- 10. Install the modules: **pyserial**, **pyqtgraph**, **scipy**, **termcolor, PyOpenGL** and **matplotlib**.
	- > sudo pip install pyserial pyqtgraph scipy termcolor matplotlib PyOpenGL

## **Python Setup – Linux (Other)**

<span id="page-3-0"></span>1. PyCharm Community Edition ( [https://www.jetbrains.com/pycharm/download \)](https://www.jetbrains.com/pycharm/download). PyCharm Community Edition is free and open source.

- 2. Install below package
	- Python 2.7
	- $\bullet$  PIP
	- $\bullet$  PyQt4
	- Tkinter
	- BlueZ
- 3. Follow Steps number 8 to 10 in previous section Python Linux (Ubuntu)